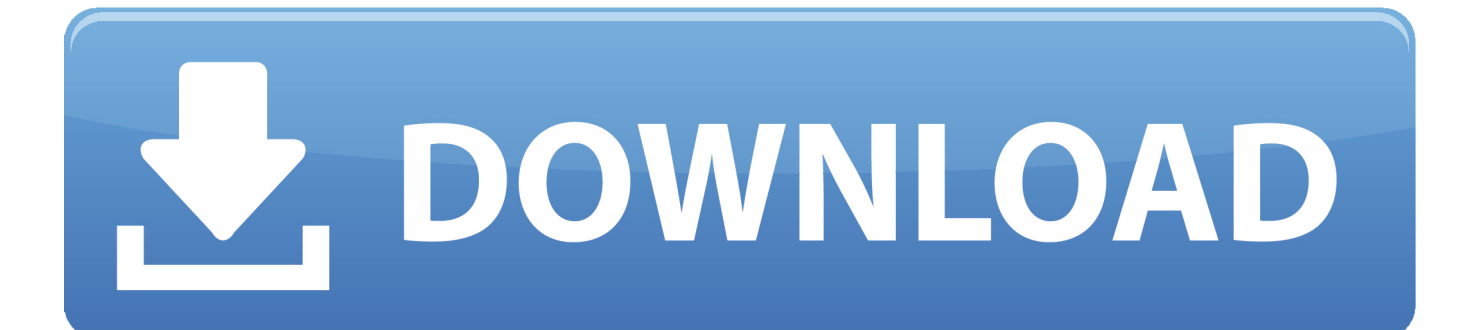

[نسخ من ملف Pdf الى Word اللغة العربية اون لاين](https://brianmack1.doodlekit.com/blog/entry/13788181/patched-antares-autotune-for-mac-torrent-download#aVlDY=M9PydczY92vGKy2eM9PydIzKbfibMnHzxy2Gyy2fMniUI9SyBy2GHzRy2NInHzdIHzJy2NIniPITIzJk2XIDUyty2NIniPITUyty2e==)

[ERROR\\_GETTING\\_IMAGES-1](https://brianmack1.doodlekit.com/blog/entry/13788181/patched-antares-autotune-for-mac-torrent-download#aVlDY=M9PydczY92vGKy2eM9PydIzKbfibMnHzxy2Gyy2fMniUI9SyBy2GHzRy2NInHzdIHzJy2NIniPITIzJk2XIDUyty2NIniPITUyty2e==)

[نسخ من ملف Pdf الى Word اللغة العربية اون لاين](https://brianmack1.doodlekit.com/blog/entry/13788181/patched-antares-autotune-for-mac-torrent-download#aVlDY=M9PydczY92vGKy2eM9PydIzKbfibMnHzxy2Gyy2fMniUI9SyBy2GHzRy2NInHzdIHzJy2NIniPITIzJk2XIDUyty2NIniPITUyty2e==)

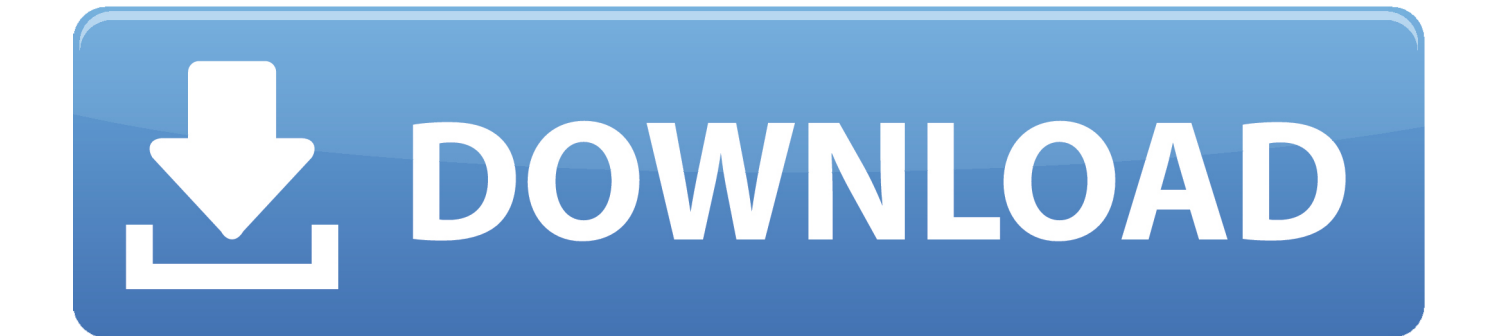

'يجب أن تظهر صورة PDF الخاصة بك داخل تلك الصفحة من العرض التقديمي.. افتح ملف PDF على جهاز الكمبيوتر الخاص بك بافتراض تثبيت برنامج .البرنامج هذا في المستند فتح يجب ، بك الخاص الكمبيوتر جهاز على Reader Adobe

1. word

- 2. wordpress
- 3. word to pdf

ضع المؤشر في المكان الذي تريد أن تظهر فيه معلومات PDF.. سيؤدي ذلك إلى حفظ المساحة المنسوخة في الحافظة.. انقر على 'Escape 'للخروج من وضع Snapshot افتح عرض PowerPoint التقديمي الذي تريد إضافة PDF إليه.

## **word**

word, word meaning, wordpress, word download, word to pdf, word reference, word counter, word search maker, word search generator, wordwall, word online, word finder, word count, word scramble [Unduh Xmod Dan Cara Menggunakan Di Clash Of](https://hub.docker.com/r/profducounma/unduh-xmod-dan-cara-menggunakan-di-clash-of-clans-hdv) [Clans Hdv](https://hub.docker.com/r/profducounma/unduh-xmod-dan-cara-menggunakan-di-clash-of-clans-hdv)

<u>Minecraft Download Free For Mac Os X</u>أثناء السحب ، سترى مربعًا يتم إنشاؤه حول هذا القسم من المستند.

ERROR\_GETTING\_IMAGES-[1Bleach Manga List](https://seesaawiki.jp/allipeti/d/Bleach Manga List conwren)

## **wordpress**

[Teamviewer Mac Remote Wakeup](http://niesilimo.tistory.com/10) Mp C3503 Driver Mac التقديمي الذي تريد إضافة PDF الته.

## **word to pdf**

[Antares Mac Full Version](https://taconsbudu.storeinfo.jp/posts/15527798)

اضغط باستمرار على الماوس حتى يتم تحديد المنطقة بأكملها ثم حرر زر الماوس.. بعد إدراج صورة PDF في العرض التقديمي الخاص بك ، يمكنك تغيير حجمها بالنقر على أركانه وسحبها لجعلها أكبر أو أصغر.. انقر بزر الماوس الأيمن فوق شريط المهام أسفل واختر 'تحرير' ثم 'أخذ لقطة' من القائمة الخاصة به.. سيؤدي ذلك إلى ظهور مستند PDF بأكمله على الشريحة المحددة.. انقر بالماوس أعلى الزاوية اليسرى لقسم ملف PDF الذي ترغب في تضمينه في العرض التقديمي لـ PowerPoint ثم اسحب إلى أسفل يمين القسم الذي ترغب في استخدامه.. إذا لم يكن كذلك ، فانقر بزر الماوس الأيمن فوق ملف PDF [The s;039 What،](https://cogymtocon.over-blog.com/2021/03/What-039s-The-Best-Mac-For-High-End-Recording-Studio.html) واختر Open With ، ثم اختر Adobe Reader.. ضع المؤشر في المكان الذي تريد أن تظهر فيه معلومات PDF. 168aa7a773 [Best Mac For High End Recording Studio](https://cogymtocon.over-blog.com/2021/03/What-039s-The-Best-Mac-For-High-End-Recording-Studio.html)

773a7aa168

[برنامج تحويل الملفات Pdf الى Word](http://riodeha.yolasite.com/resources/---Pdf--Word.pdf)